## APLICAŢIA VBS – CREAȚI REZERVARE CREAȚI REZERVARE **FORTH PORTS**  $\frac{1}{2}$   $\frac{1}{2}$   $\Delta t$ 侖  $\bigotimes$  TILBURY  $\frac{1}{2}$  TILBURY  $\frac{1}{2}$   $\frac{1}{2}$   $\frac$  $\overline{\mathbb{M}}$ **PRIMIRE (ÎN**  TH RHDV2 106 **TERMINAL) Booking Completed** PATRYK PIEDZIA (B) **Booking Slot And Category Selection** Add Receipts/Delivery or Change Booking Slot Add Receipts/Delivery or Change Booking Slot 11:24:49, 09-03-2020 Punctele **4a, 4b, 4c** Booking Ref No 750436 - 83 erminal Receint **LIVRĂRI (DE LA**  Booking Category PLAZA sunt prezentate  $(\ni)$ PLAZA Container Status Check **TERMINAL)** Booking Date 09-03-2020 mai jos Booking Slot 12:00 - 13:00 r Monday Sun<br>8th Tue<br>10th  $\left(\!+\!\right)$  $19 - 03 - 202$ Punctele **4d, 4e, 4f Terminal Receipts** sunt prezentate CNEU4528161 **Terminal Deliveries Create Booking** Slots Available mai jos $11:00 - 12:00$ 50  $\odot$  $\overline{\Theta}$  $(\widehat{\times})$  $12:00 - 13:00$ 50 **Terminal Deliveries** View Move Cancel  $13:00 - 14:00$ 50 Booking **Booking Booking** Category PLAZA Category **PLAZA**  $14:00 - 15:00$ 50 Slot Date 09-03-2020 Slot Date  $15:00 - 16:00$ 50 09-03-2020 Capture  $\alpha$ Slot Time  $12:00 - 13:00$ Slot Time  $16:00 - 17:00$ 50  $12:00 - 13:00$ Cancel LOGOUT **Clear Booking** Make Booking Make Booking Clear Booking Selectați opțiunea **'Create**  Selectați ora de sosire și **Adăugați o unitate de încărcare** la Apăsați pictograma camionului pentru **Înregistrați numărul de rezervare**  apăsați **OK** rezervare apăsând **pictograma camionului Booking'** a schimba sarcina. **Apăsați 'Make din 8 cifre pe biletul de rezervare**. în secțiunea **'Terminal Receipts/Deliveries' Booking' pentru a confirma**  La chioscul de intrare va fi solicitat  $\ell$ un număr de rezervare **rezervarea** PRIMIRE (ÎN TERMINAL) LIVRĂRI (DE LA TERMINAL)  $\frac{4a}{4a}$   $\frac{1}{\Phi}$   $\frac{1}{\Phi}$  **登** TILBURY  $A =$  $\curvearrowleft$ **TILBURY2** | 196 TIL RURY2 | 196 TIL RURY2 | 196 THRUDY2 10A **Add Receipts/Delivery or Change Booking Slot Add Receipts/Delivery or Change Booking Slot** Add Receipts/Delivery or Change Booking Slot Add Receipts/Delivery or Change Booking Slot **Terminal Receipts** Terr Terminal Receipts 1  $\mathbf{B}$  $12$ Terr  $\alpha$ Category Category Category Category PLAZA PLAZA **PLAZA** DLAZA Slot Date Slot Date Slot Date 09-02-2020 Slot Date 09-03-2020 00-02-2020 09-03-2020 Slot Time Slot Time  $12:00 - 13:00$ Slot Time  $12:00 - 13:00$ Slot Time  $12.00 - 12.00$  $12:00 - 13:00$ Make Ro Make Booking Make Bool **Clear Booking** Make Booking Clear Rookin Clear Booking Clear Rooking

**Apăsați pictograma camionului** în secțiunea **'Terminal Receipts'**

త

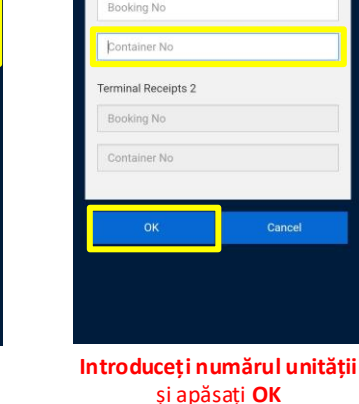

**Detaliile introduse** vor fi acum afișate pe **imaginea camionului** **Apăsați pictograma camionului** în secțiunea **'Terminal Deliveries'**

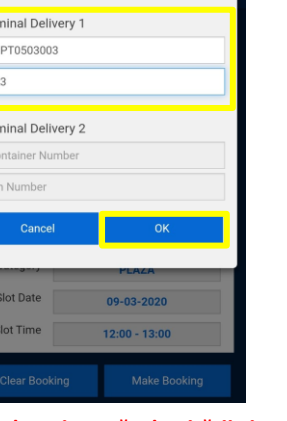

**Introduceți numărul unității și numărul PIN,** apoi apăsați **OK**

**Detaliile introduse** vor fi acum afișate pe **imaginea camionului**

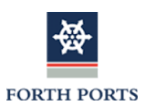

## APLICAŢIA VBS – FUNCȚII SUPLIMENTARE

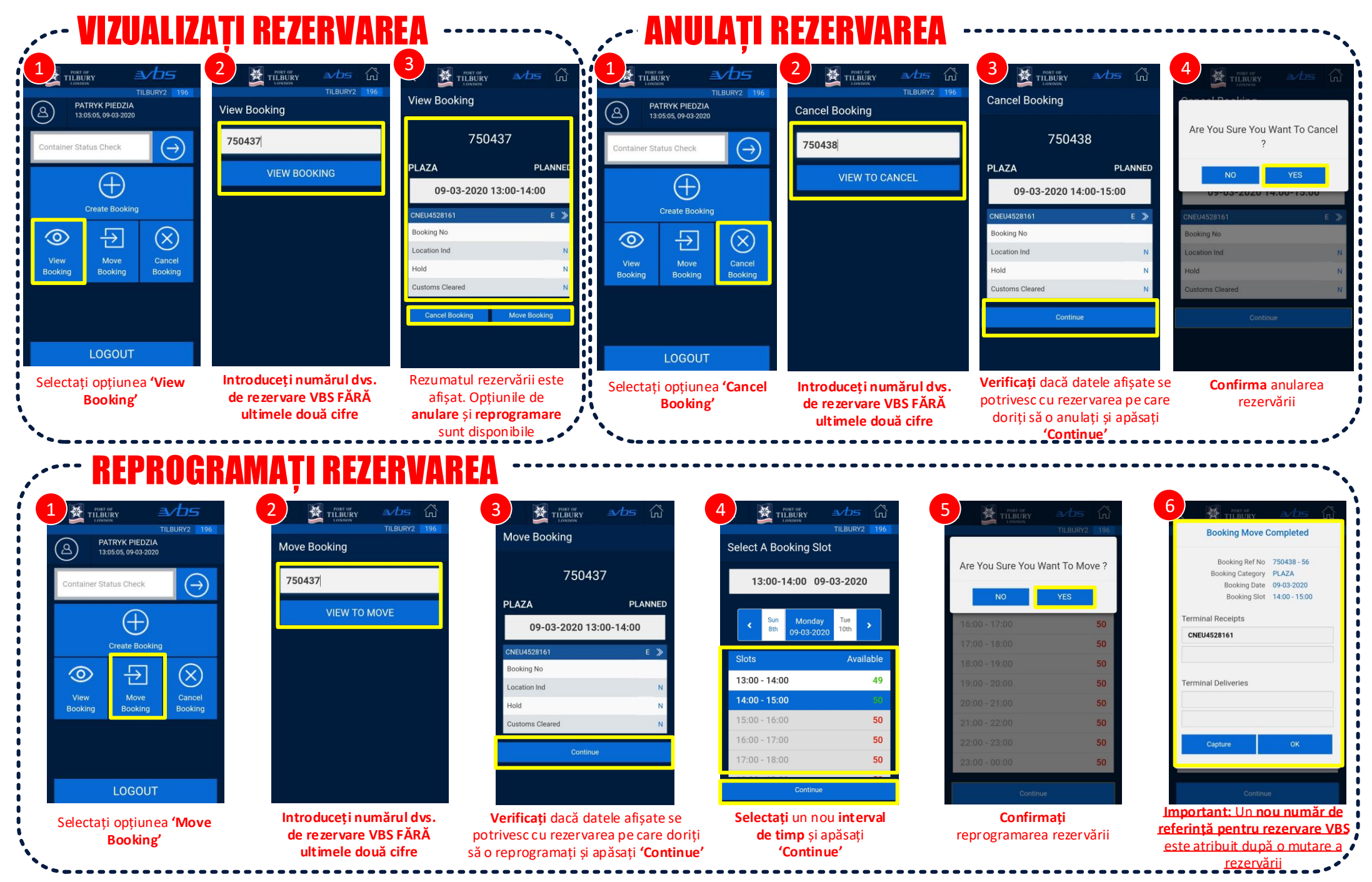